# Identifizieren und Beheben von Sicherheitslücken bei der Ausführung von Remote-Code für Smart Install der Cisco IOS **Software**

# Identifizieren und Beheben von Sicherheitslücken bei der Ausführung von Remote-Code für Smart Install der Cisco IOS **Software**

Beratungs-ID: cisco-amb-20110928-smart-install

[https://sec.cloudapps.cisco.com/security/center/content/CiscoAppliedMitigationBulletin/cisco-amb-](/content/CiscoAppliedMitigationBulletin/cisco-amb-20110928-smart-install)[20110928-smart-install](/content/CiscoAppliedMitigationBulletin/cisco-amb-20110928-smart-install)

## Version 1.0

Zur öffentlichen Veröffentlichung 2011 28. September 00:00 UTC (GMT)

## Inhalt

ī

[Antwort von Cisco](#page-0-0) [Gerätespezifische Eindämmung und Identifizierung](#page-1-0) [Zusätzliche Informationen](#page-7-0) **[Revisionsverlauf](#page-7-1)** [Cisco Sicherheitsverfahren](#page-7-2) [Zugehörige Informationen](#page-8-0)

# <span id="page-0-0"></span>Antwort von Cisco

Dieses "Applied Mitigation Bulletin" ist ein Begleitdokument zur PSIRT-Sicherheitsempfehlung für die Schwachstelle der Cisco IOS Software Smart Install Remote Code Execution und bietet Identifizierungs- und Eindämmungstechniken, die Administratoren auf Cisco Netzwerkgeräten bereitstellen können.

## Merkmale der Schwachstelle

Die Smart Install-Funktion in Cisco Catalyst Switches, auf denen Cisco IOS-Software ausgeführt wird, enthält eine Schwachstelle, die es einem entfernten Angreifer ermöglichen könnte, entfernten Code auf dem betroffenen Gerät auszuführen. Diese Schwachstelle kann ohne

Authentifizierung und ohne Benutzereingriffe per Remote-Zugriff ausgenutzt werden. Der Angriffsvektor für die Ausnutzung besteht aus vorgefertigten Smart Install-Paketen, die den TCP-Port 4786 verwenden.

Dieser Schwachstelle wurde der CVE-Identifizierer CVE-2011-3271 zugewiesen.

Informationen zu anfälliger, nicht betroffener und fest installierter Software finden Sie in der PSIRT-Sicherheitsberatung, die unter folgendem Link verfügbar ist: [https://sec.cloudapps.cisco.com/security/center/content/CiscoSecurityAdvisory/cisco-sa-](/content/CiscoSecurityAdvisory/cisco-sa-20110928-smart-install)[20110928-smart-install](/content/CiscoSecurityAdvisory/cisco-sa-20110928-smart-install).

### Überblick über die Risikominderungstechnik

Cisco Geräte bieten verschiedene Gegenmaßnahmen für diese Schwachstelle. Den Administratoren wird empfohlen, diese Schutzmethoden als allgemeine Best Practices für die Sicherheit von Infrastrukturgeräten und des Datenverkehrs im Netzwerk zu betrachten. Dieser Abschnitt des Dokuments bietet einen Überblick über diese Techniken.

Die Cisco IOS Software bietet mithilfe von Infrastruktur-Zugriffskontrolllisten (Infrastructure Access Control Lists, iACLs) effektive Möglichkeiten zur Verhinderung von Exploits. Dieser Schutzmechanismus filtert und löscht Pakete, die versuchen, diese Schwachstelle auszunutzen.

Die Cisco Adaptive Security Appliance der Serie ASA 5500 und das Firewall Services Module (FWSM) für Cisco Catalyst Switches der Serie 6500 und Cisco Router der Serie 7600 bieten zudem effektiven Schutz vor Exploits, indem sie Transit Access Control Lists (tACLs) verwenden. Dieser Schutzmechanismus filtert und löscht Pakete, die versuchen, diese Schwachstelle auszunutzen.

Cisco IOS NetFlow-Datensätze bieten Transparenz für netzwerkbasierte Exploit-Versuche.

Die Firewalls Cisco IOS Software, Cisco ASA und Cisco FWSM bieten Transparenz durch Syslog-Meldungen und Leistungsindikatorwerte, die in der Ausgabe von show-Befehlen angezeigt werden.

### Risikomanagement

Unternehmen wird empfohlen, ihre standardmäßigen Risikobewertungs- und Minderungsprozesse zu befolgen, um die potenziellen Auswirkungen von [dieser Schwachstelle|diesen Schwachstellen] zu ermitteln. Triage bezieht sich auf das Sortieren von Projekten und die Priorisierung von Bemühungen, die am wahrscheinlichsten erfolgreich sein werden. Cisco hat Dokumente bereitgestellt, die Unternehmen bei der Entwicklung einer risikobasierten Triage-Funktion für ihre Informationssicherheitsteams unterstützen. [Risikoanalyse für Ankündigungen zu](http://www.cisco.com/web/about/security/intelligence/vulnerability-risk-triage.html) [Sicherheitslücken](http://www.cisco.com/web/about/security/intelligence/vulnerability-risk-triage.html) sowie [Risikoanalyse und -prototyping](http://www.cisco.com/web/about/security/intelligence/risk-triage-whitepaper.html) unterstützen Unternehmen bei der Entwicklung wiederholbarer Sicherheitsevaluierungs- und Reaktionsprozesse.

## <span id="page-1-0"></span>Gerätespezifische Eindämmung und Identifizierung

Vorsicht: Die Effektivität jeder Eindämmungstechnik hängt von spezifischen Kundensituationen wie Produktmix, Netzwerktopologie, Datenverkehrsverhalten und organisatorischem Auftrag ab. Prüfen Sie wie bei jeder Konfigurationsänderung die Auswirkungen dieser Konfiguration, bevor Sie die Änderung übernehmen.

Spezifische Informationen zur Risikominderung und Identifizierung sind für diese Geräte verfügbar:

- **[Cisco IOS-Router und -Switches](#page-2-0)**
- <u>[Cisco IOS-NetFlow](#page-3-0)</u>
- **[Cisco ASA und FWSM-Firewalls](#page-5-0)**

### <span id="page-2-0"></span>Cisco IOS-Router und -Switches

### Eindämmung: Infrastruktur-Zugriffskontrolllisten

Um Infrastrukturgeräte zu schützen und das Risiko, die Auswirkungen und die Effektivität direkter Angriffe auf die Infrastruktur zu minimieren, sollten Administratoren Infrastruktur-Zugriffskontrolllisten (iACLs) implementieren, um die Durchsetzung von Richtlinien für den an Infrastrukturgeräte gesendeten Datenverkehr zu ermöglichen. Administratoren können eine iACL erstellen, indem sie explizit zulassen, dass nur autorisierter Datenverkehr gemäß den bestehenden Sicherheitsrichtlinien und -konfigurationen an die Geräte der Infrastruktur gesendet wird. Um einen maximalen Schutz für Infrastrukturgeräte zu gewährleisten, sollten bereitgestellte iACLs in Eingangsrichtung auf alle Schnittstellen angewendet werden, für die eine IP-Adresse konfiguriert wurde. Eine iACL-Problemumgehung kann keinen vollständigen Schutz vor diesen Schwachstellen bieten, wenn der Angriff von einer vertrauenswürdigen Quelladresse ausgeht.

Die iACL-Richtlinie verweigert nicht autorisierte Smart Install-Pakete auf dem TCP-Port 4786, die an betroffene Geräte gesendet werden. Im folgenden Beispiel ist 192.168.60.0/24 der IP-Adressraum, der von den betroffenen Geräten verwendet wird. Der Host unter 192.168.100.1 gilt als vertrauenswürdige Quelle, die Zugriff auf die betroffenen Geräte erfordert. Es sollte darauf geachtet werden, dass der für das Routing und den Administratorzugriff erforderliche Datenverkehr zugelassen wird, bevor nicht autorisierter Datenverkehr abgelehnt wird. Wenn möglich, sollte sich der Infrastruktur-Adressraum vom Adressraum unterscheiden, der für Benutzer- und Service-Segmente verwendet wird. Mit dieser Adressierungsmethode können Sie iACLs erstellen und bereitstellen.

Weitere Informationen zu iACLs finden Sie unter [Protecting Your Core: Infrastructure Protection](http://www.cisco.com/en/US/tech/tk648/tk361/technologies_white_paper09186a00801a1a55.shtml) [Access Control Lists \(Schützen Ihres Kerns: Zugriffskontrolllisten für Infrastrukturschutz\)](http://www.cisco.com/en/US/tech/tk648/tk361/technologies_white_paper09186a00801a1a55.shtml).

#### ip access-list extended Infrastructure-ACL-Policy

*! !-- Include explicit permit statements for trusted sources !-- that require access on the vulnerable port !* permit tcp host 192.168.100.1 192.168.60.0 0.0.0.255 eq 4786 *! !-- The following vulnerability-specific access control entry !-- (ACE) can aid in identification of attacks !* deny tcp any 192.168.60.0 0.0.0.255 eq 4786 *! !-- Explicit deny ACE for traffic sent to addresses configured within !-- the infrastructure address space !* deny ip any 192.168.60.0 0.0.0.255 *! !-- Permit or deny all other Layer 3 and Layer 4 traffic in accordance !-- with existing security policies and configurations ! !-- Apply iACL to interfaces in the ingress direction !*

interface GigabitEthernet0/0 ip access-group Infrastructure-ACL-Policy in Beachten Sie, dass das Filtern mit einer Schnittstellenzugriffsliste die Übertragung von nicht erreichbaren ICMP-Nachrichten zurück an die Quelle des gefilterten Datenverkehrs auslöst. Das Generieren dieser Nachrichten könnte den unerwünschten Effekt einer erhöhten CPU-Auslastung auf dem Gerät haben. In Cisco IOS-Software ist nicht-erreichbare Generation ICMP auf ein Paket alle 500 Millisekunden standardmäßig begrenzt. Die Erzeugung von nicht erreichbaren ICMP-Nachrichten kann mit dem Schnittstellenkonfigurationsbefehl no ip unreachables deaktiviert werden. Die Durchsatzbegrenzung "ICMP unreachable" kann mithilfe des globalen Konfigurationsbefehls ip icmp rate-limit unreachable interval-in-ms vom Standardwert geändert

werden.

### Identifikation: Infrastruktur-Zugriffskontrolllisten

Nachdem der Administrator die iACL auf eine Schnittstelle angewendet hat, identifiziert der Befehl show ip access-lists die Anzahl der Smart Install-Pakete auf dem TCP-Port 4786, die auf Schnittstellen gefiltert wurden, auf die die iACL angewendet wird. Administratoren sollten gefilterte Pakete untersuchen, um festzustellen, ob es sich dabei um Versuche handelt, diese Schwachstelle auszunutzen. Beispielausgabe für show ip access-lists Infrastructure-ACL-Policy:

router#**show ip access-lists Infrastructure-ACL-Policy** Extended IP access list Infrastructure-ACL-Policy 10 permit tcp host 192.168.100.1 192.168.60.0 0.0.0.255 eq 4786 20 deny tcp any 192.168.60.0 0.0.0.255 eq 4786 (**13 matches**) 30 deny ip any 192.168.60.0 0.0.0.255 router# Im vorherigen Beispiel wurden 13 Smart Install-Pakete auf dem TCP-Port 4786 für die

Zugriffskontrolllisteneintragszeile (ACE) 20 verworfen.

<span id="page-3-0"></span>Weitere Informationen zur Untersuchung von Vorfällen mithilfe von ACE-Zählern und Syslog-Ereignissen finden Sie im Whitepaper [Identifying Incidents Using Firewall and IOS Router Syslog](http://www.cisco.com/web/about/security/intelligence/identify-incidents-via-syslog.html) [Events](http://www.cisco.com/web/about/security/intelligence/identify-incidents-via-syslog.html) Applied Intelligence.Administratoren können den Embedded Event Manager verwenden, um eine Instrumentierung bereitzustellen, wenn bestimmte Bedingungen erfüllt sind, z. B. ACE-Zählerzugriffe. Das Whitepaper [Embedded Event Manager in a Security Context von](http://www.cisco.com/web/about/security/intelligence/embedded-event-mgr.html) Applied Intelligence enthält weitere Informationen zur Verwendung dieser Funktion.Identifizierung: Protokollierung der ZugriffslisteDie Option log and log-input access control list (ACL) bewirkt, dass Pakete protokolliert werden, die bestimmten ACEs entsprechen. Die Option log-input ermöglicht die Protokollierung der Eingangsschnittstelle zusätzlich zu den IP-Adressen und -Ports für die Paketquelle und das Ziel.Achtung: Die Protokollierung von Zugriffskontrolllisten kann sehr CPUintensiv sein und muss mit äußerster Vorsicht verwendet werden. Faktoren, die die Auswirkungen der ACL-Protokollierung auf die CPU verstärken, sind die Protokollgenerierung, die Protokollübertragung und das Prozess-Switching für die Weiterleitung von Paketen, die mit protokollfähigen ACEs übereinstimmen.Bei Cisco IOS-Software kann der Befehl ip access-list logging interval interval-in-ms die Auswirkungen des durch die ACL-Protokollierung induzierten Prozesswechsels begrenzen. Der Befehl logging rate-limit rate-per-second [except loglevel] begrenzt die Auswirkungen der Protokollgenerierung und -übertragung.Die CPU-Auswirkungen der ACL-Protokollierung können mithilfe optimierter ACL-Protokollierung in der Hardware auf den Cisco Catalyst Switches der Serie 6500 und den Cisco Routern der Serie 7600 mit der Supervisor Engine 720 oder der Supervisor Engine 32 berücksichtigt werden.Weitere Informationen zur Konfiguration und Verwendung der ACL-Protokollierung finden Sie im Whitepaper [Understanding](http://www.cisco.com/web/about/security/intelligence/acl-logging.html) [Access Control List Logging](http://www.cisco.com/web/about/security/intelligence/acl-logging.html) Applied Intelligence. Cisco IOS-NetFlowIdentifizierung:

Identifikation des Datenverkehrsflusses mithilfe von NetFlow-DatensätzenAdministratoren können Cisco IOS NetFlow auf Cisco IOS-Routern und -Switches konfigurieren, um Datenverkehrsflüsse zu identifizieren, bei denen möglicherweise versucht wird, diese Schwachstelle auszunutzen. Den Administratoren wird empfohlen, Datenflüsse zu untersuchen, um festzustellen, ob es sich dabei um Versuche handelt, diese Schwachstelle auszunutzen, oder ob es sich um legitime Datenflüsse handelt.

#### **router#show ip cache flow**

**IP packet size distribution (90784136 total packets): 1-32 64 96 128 160 192 224 256 288 320 352 384 416 448 480 .000 .698 .011 .001 .004 .005 .000 .004 .000 .000 .003 .000 .000 .000 .000**

 **512 544 576 1024 1536 2048 2560 3072 3584 4096 4608 .000 .001 .256 .000 .010 .000 .000 .000 .000 .000 .000**

**IP Flow Switching Cache, 4456704 bytes 1885 active, 63651 inactive, 59960004 added 129803821 ager polls, 0 flow alloc failures Active flows timeout in 30 minutes Inactive flows timeout in 15 seconds IP Sub Flow Cache, 402056 bytes**

 **0 active, 16384 inactive, 0 added, 0 added to flow**

 **0 alloc failures, 0 force free**

 **1 chunk, 1 chunk added**

#### **last clearing of statistics never**

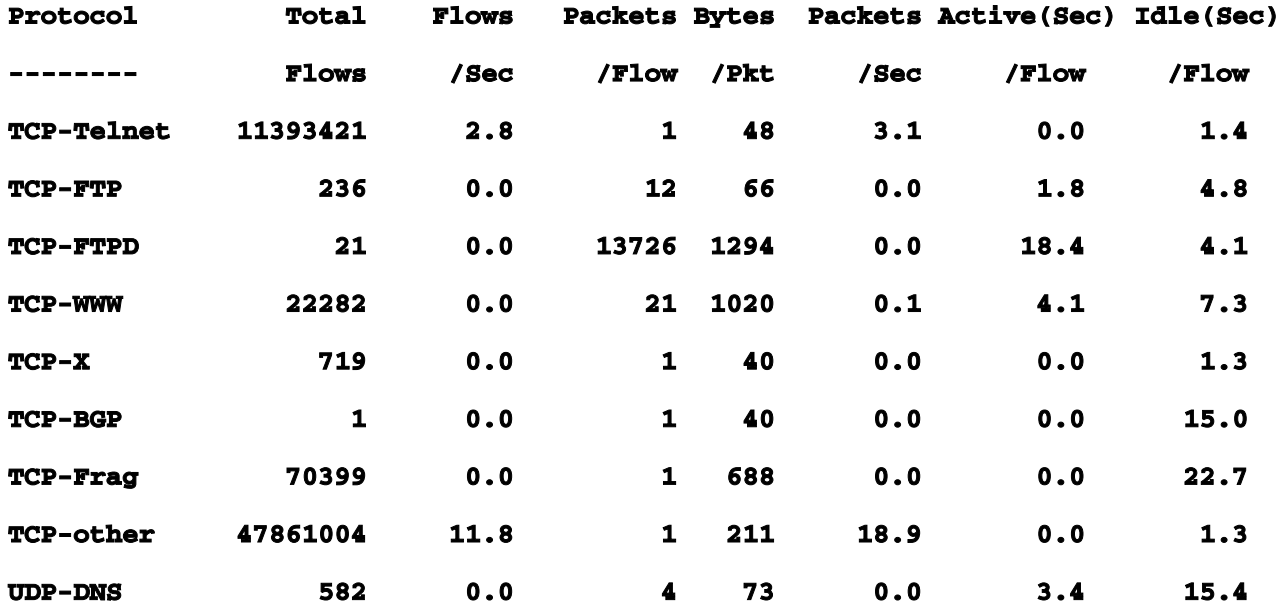

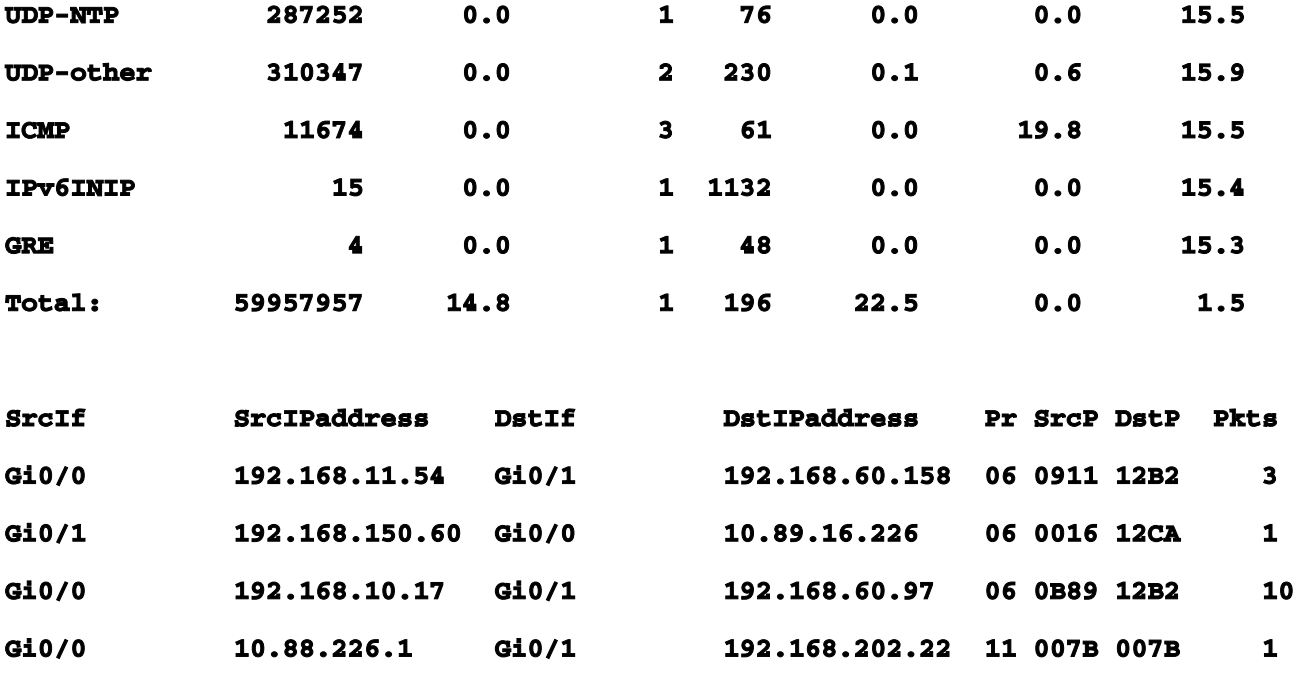

**router#**

Im vorherigen Beispiel gibt es mehrere Datenflüsse für Smart Install-Pakete auf dem TCP-Port 4786 (Hexadezimalwert 0x12B2).Um nur die Datenverkehrsflüsse für Pakete auf TCP-Port 22 (Hexadezimalwert 0x16) anzuzeigen, wird der IP-Cache-Fluss angezeigt. | include SrcIf|\_06\_.\*12B2\_ zeigt die zugehörigen TCP NetFlow-Datensätze wie folgt an:TCP-Flows

**router#show ip cache flow | include SrcIf|\_06\_.\*0016** 

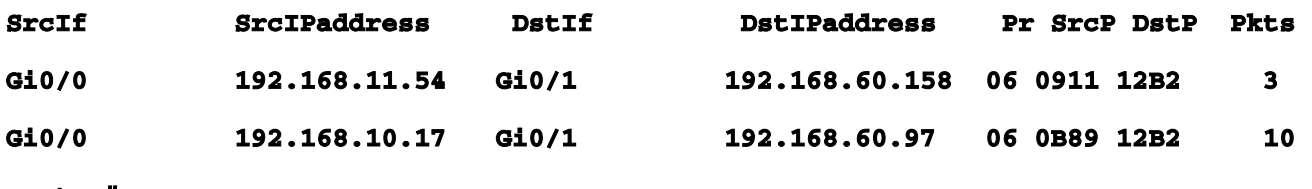

#### **router#**

<span id="page-5-0"></span>Cisco ASA und FWSM-FirewallsEindämmung: Transit-ZugriffskontrolllistenUm das Netzwerk vor Datenverkehr zu schützen, der am Eingangspunkt in das Netzwerk gelangt, z. B. Internetverbindungspunkte, Verbindungspunkte für Partner und Lieferanten oder VPN-Verbindungspunkte, sollten Administratoren tACLs bereitstellen, um die Richtlinien durchzusetzen. Administratoren können eine tACL erstellen, indem sie explizit zulassen, dass nur autorisierter Datenverkehr an den Eingangs-Access Points in das Netzwerk eindringt, oder indem sie autorisiertem Datenverkehr gestatten, das Netzwerk gemäß den bestehenden Sicherheitsrichtlinien und -konfigurationen zu passieren. Eine tACL-Problemumgehung kann keinen vollständigen Schutz vor diesen Schwachstellen bieten, wenn der Angriff von einer vertrauenswürdigen Quelladresse ausgeht.Die tACL-Richtlinie verweigert nicht autorisierte Pakete auf dem TCP-Port 4786, die an betroffene Geräte gesendet werden. Im folgenden Beispiel ist 192.168.60.0/24 der IP-Adressraum, der von den betroffenen Geräten verwendet wird. Der Host unter 192.168.100.1 gilt als vertrauenswürdige Quelle, die Zugriff auf die betroffenen Geräte

erfordert. Es sollte darauf geachtet werden, dass der für das Routing und den Administratorzugriff erforderliche Datenverkehr zugelassen wird, bevor nicht autorisierter Datenverkehr abgelehnt wird. Weitere Informationen zu tACLs finden Sie in [Transit Access Control Lists: Filtering at Your](http://www.cisco.com/en/US/tech/tk648/tk361/technologies_white_paper09186a00801afc76.shtml) [Edge](http://www.cisco.com/en/US/tech/tk648/tk361/technologies_white_paper09186a00801afc76.shtml).

*! !-- Include explicit permit statements for trusted sources !-- that require access on the vulnerable port !!* **access-list tACL-Policy extended permit tcp host 192.168.100.1 192.168.60.0 255.255.255.0 eq 4786** *! !-- The following vulnerabilityspecific access control entry !-- (ACE) can aid in identification of attack !* **accesslist tACL-Policy extended deny tcp any 192.168.60.0 255.255.255.0 eq 4786** *! !-- Permit or deny all other Layer 3 and Layer 4 traffic in accordance !-- with existing security policies and configurations ! !-- Explicit deny for all other IP traffic !*  **access-list tACL-Policy extended deny ip any any** *! !-- Apply tACL to interface(s) in the ingress direction !* **access-group tACL-Policy in interface outside** Identifizierung: Transit-ZugriffskontrolllistenNachdem die tACL auf eine Schnittstelle angewendet wurde, können Administratoren mit dem Befehl show access-list die Anzahl der gefilterten Smart Install-Pakete auf dem TCP-Port 4786 identifizieren. Den Administratoren wird empfohlen, gefilterte Pakete zu untersuchen, um festzustellen, ob es sich dabei um Versuche handelt, diese Schwachstelle auszunutzen. Beispielausgabe für show access-list tACL-Policy:

**firewall#show access-list tACL-Policy** 

**access-list tACL-Policy; 3 elements**

**access-list tACL-Policy line 1 extended permit tcp host 192.168.100.1**

 **192.168.60.0 255.255.255.0 eq 4786**

**access-list tACL-Policy line 2 extended deny tcp any**

 **192.168.60.0 255.255.255.0 eq 4786 (hitcnt=80)**

**access-list tACL-Policy line 3 extended deny ip any any (hitcnt=8)**

#### **firewall#**

Im vorherigen Beispiel hat die Zugriffsliste tACL-Policy 80 Smart Install-Pakete auf dem TCP-Port 4786 für ACE-Leitung 2 verworfen.Identifizierung: Firewall Access List, Syslog-MeldungenDie Firewall-Syslog-Meldung 106023 wird für Pakete generiert, die von einem Zugriffskontrolleintrag (Access Control Entry, ACE) abgelehnt wurden, für die kein log-Schlüsselwort vorhanden ist. Weitere Informationen zu dieser Syslog-Meldung finden Sie in [Cisco ASA 5500 Series System](http://www.cisco.com/en/US/docs/security/asa/asa82/system/message/logmsgs.html#wp4769021) [Log Message, 8.2 - 106023](http://www.cisco.com/en/US/docs/security/asa/asa82/system/message/logmsgs.html#wp4769021).Informationen zur Konfiguration von Syslog für die Cisco Adaptive Security Appliance der Serie ASA 5500 finden Sie unter [Überwachung - Konfigurieren der](http://www.cisco.com/en/US/docs/security/asa/asa82/configuration/guide/monitor_syslog.html) [Protokollierung](http://www.cisco.com/en/US/docs/security/asa/asa82/configuration/guide/monitor_syslog.html). Informationen zur Konfiguration von Syslog auf dem FWSM für Cisco Catalyst Switches der Serie 6500 und Cisco Router der Serie 7600 finden Sie im [Monitoring the Firewall](http://www.cisco.com/en/US/docs/security/fwsm/fwsm40/configuration/guide/monitr_f.html)

[Services Module.](http://www.cisco.com/en/US/docs/security/fwsm/fwsm40/configuration/guide/monitr_f.html)Im folgenden Beispiel zeigt die Protokollierung | grep regex extrahiert Syslog-Meldungen aus dem Protokollierungspuffer der Firewall. Diese Meldungen enthalten zusätzliche Informationen zu abgelehnten Paketen, die auf potenzielle Versuche hinweisen könnten, die in diesem Dokument beschriebenen Schwachstellen auszunutzen. Es ist möglich, verschiedene reguläre Ausdrücke mit dem grep-Schlüsselwort zu verwenden, um nach bestimmten Daten in den protokollierten Nachrichten zu suchen.Weitere Informationen zur Syntax regulärer Ausdrücke finden Sie unter [Erstellen eines regulären Ausdrucks](http://www.cisco.com/en/US/docs/security/asa/asa82/configuration/guide/mpf.html#wp1101685).

```
firewall#show logging | grep 106023 
Feb 21 2010 00:15:13: %ASA-4-106023: Deny tcp src outside:192.0.2.99/2946
       dst inside:192.168.60.240/4786 by access-group "tACL-Policy"
Feb 21 2010 00:15:13: %ASA-4-106023: Deny tcp src outside:192.0.2.88/2949
       dst inside:192.168.60.38/4786 by access-group "tACL-Policy"
```
**firewall#**

<span id="page-7-0"></span>Im vorherigen Beispiel zeigen die für die tACL-tACL-Richtlinie protokollierten Nachrichten Pakete für den TCP-Port 4786 an, die an den Adressblock gesendet wurden, der den betroffenen Geräten zugewiesen ist.Weitere Informationen zu Syslog-Meldungen für ASA Security Appliances finden Sie in [Cisco ASA 5500 Series System Log Messages, 8.2.](http://www.cisco.com/en/US/docs/security/asa/asa82/system/message/syslog.html) Weitere Informationen zu Syslog-Meldungen für FWSM finden Sie in den Protokollnachrichten des [Catalyst Switches der Serie](http://www.cisco.com/en/US/docs/security/fwsm/fwsm40/system/message/logmsgs.html) [6500 und des Cisco Routers der Serie 7600, Protokollierungssystem für Firewall-Services-Module](http://www.cisco.com/en/US/docs/security/fwsm/fwsm40/system/message/logmsgs.html) .Weitere Informationen zur Untersuchung von Vorfällen mithilfe von Syslog-Ereignissen finden Sie im Whitepaper [Identifying Incidents Using Firewall and IOS Router Syslog Events](http://www.cisco.com/web/about/security/intelligence/identify-incidents-via-syslog.html) Applied Intelligence.Zusätzliche InformationenDieses Dokument wird in der vorliegenden Form bereitgestellt und impliziert keine Garantie oder Gewährleistung, einschließlich der Gewährleistung der Marktgängigkeit oder Eignung für einen bestimmten Zweck. Die Nutzung der Informationen im Dokument oder den Materialien, die mit dem Dokument verknüpft sind, erfolgt auf Ihr eigenes Risiko. Cisco behält sich das Recht vor, dieses Dokument jederzeit zu ändern oder zu aktualisieren.Revisionsverlauf

<span id="page-7-1"></span>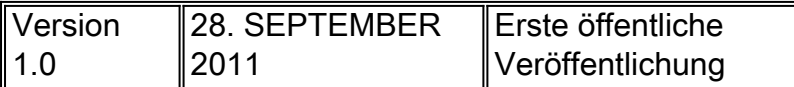

<span id="page-7-2"></span>Cisco SicherheitsverfahrenVollständige Informationen zur Meldung von Sicherheitslücken in Cisco Produkten, zum Erhalt von Unterstützung bei Sicherheitsvorfällen und zur Registrierung für den Erhalt von Sicherheitsinformationen von Cisco finden Sie auf der weltweiten Cisco Website unter

[https://sec.cloudapps.cisco.com/security/center/resources/security\\_vulnerability\\_policy.html](https://sec.cloudapps.cisco.com/security/center/resources/security_vulnerability_policy.html). Dies

<span id="page-8-0"></span>beinhaltet Anweisungen für Presseanfragen bezüglich der Sicherheitshinweise von Cisco. Alle Cisco Sicherheitsankündigungen finden Sie unter [http://www.cisco.com/go/psirt.](http://www.cisco.com/go/psirt)Zugehörige Informationen

- [Cisco Applied Mitigation Bulletins](https://sec.cloudapps.cisco.com/security/center/searchAIR.x)
- [Cisco Security Intelligence Operations](http://www.cisco.com/security)
- [Cisco Security IntelliShield Alert Manager Service](http://www.cisco.com/en/US/products/ps6834/serv_group_home.html)
- [Cisco Leitfaden zum Absichern von Cisco IOS-Geräten](http://www.cisco.com/en/US/tech/tk648/tk361/technologies_tech_note09186a0080120f48.shtml)
- [Cisco IOS NetFlow Startseite auf Cisco.com](http://www.cisco.com/en/US/products/ps6601/products_ios_protocol_group_home.html)
- [Cisco IOS NetFlow-Whitepaper](http://www.cisco.com/en/US/products/ps6601/prod_white_papers_list.html)
- [NetFlow-Leistungsanalyse](http://www.cisco.com/en/US/technologies/tk543/tk812/technologies_white_paper0900aecd802a0eb9_ps6601_Products_White_Paper.html)
- [Cisco Network Foundation Protection Whitepaper](http://www.cisco.com/en/US/products/ps6642/prod_white_papers_list.html)
- [Cisco Network Foundation Protection Präsentationen](http://www.cisco.com/en/US/products/ps6642/prod_presentation_list.html)
- [Ein sicherheitsorientierter Ansatz für die IP-Adressierung](http://www.cisco.com/web/about/security/intelligence/security-for-ip-addr.html)
- [Sichern der Tool Command Language auf Cisco IOS](http://www.cisco.com/web/about/security/intelligence/securetcl.html)
- [Cisco Firewall-Produkte Startseite auf Cisco.com](http://www.cisco.com/en/US/products/ps5708/Products_Sub_Category_Home.html)
- [Common Vulnerabilities and Exposures \(CVE\)](http://cve.mitre.org/cve/index.html)

### Informationen zu dieser Übersetzung

Cisco hat dieses Dokument maschinell übersetzen und von einem menschlichen Übersetzer editieren und korrigieren lassen, um unseren Benutzern auf der ganzen Welt Support-Inhalte in ihrer eigenen Sprache zu bieten. Bitte beachten Sie, dass selbst die beste maschinelle Übersetzung nicht so genau ist wie eine von einem professionellen Übersetzer angefertigte. Cisco Systems, Inc. übernimmt keine Haftung für die Richtigkeit dieser Übersetzungen und empfiehlt, immer das englische Originaldokument (siehe bereitgestellter Link) heranzuziehen.